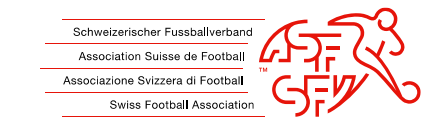

# **Ein Dokument im pdf signieren**

Eine erfasste Signatur einfügen

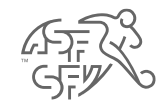

• Im pdf Dokument auf das hellblaue Feld unten (gelb markiert) klicken

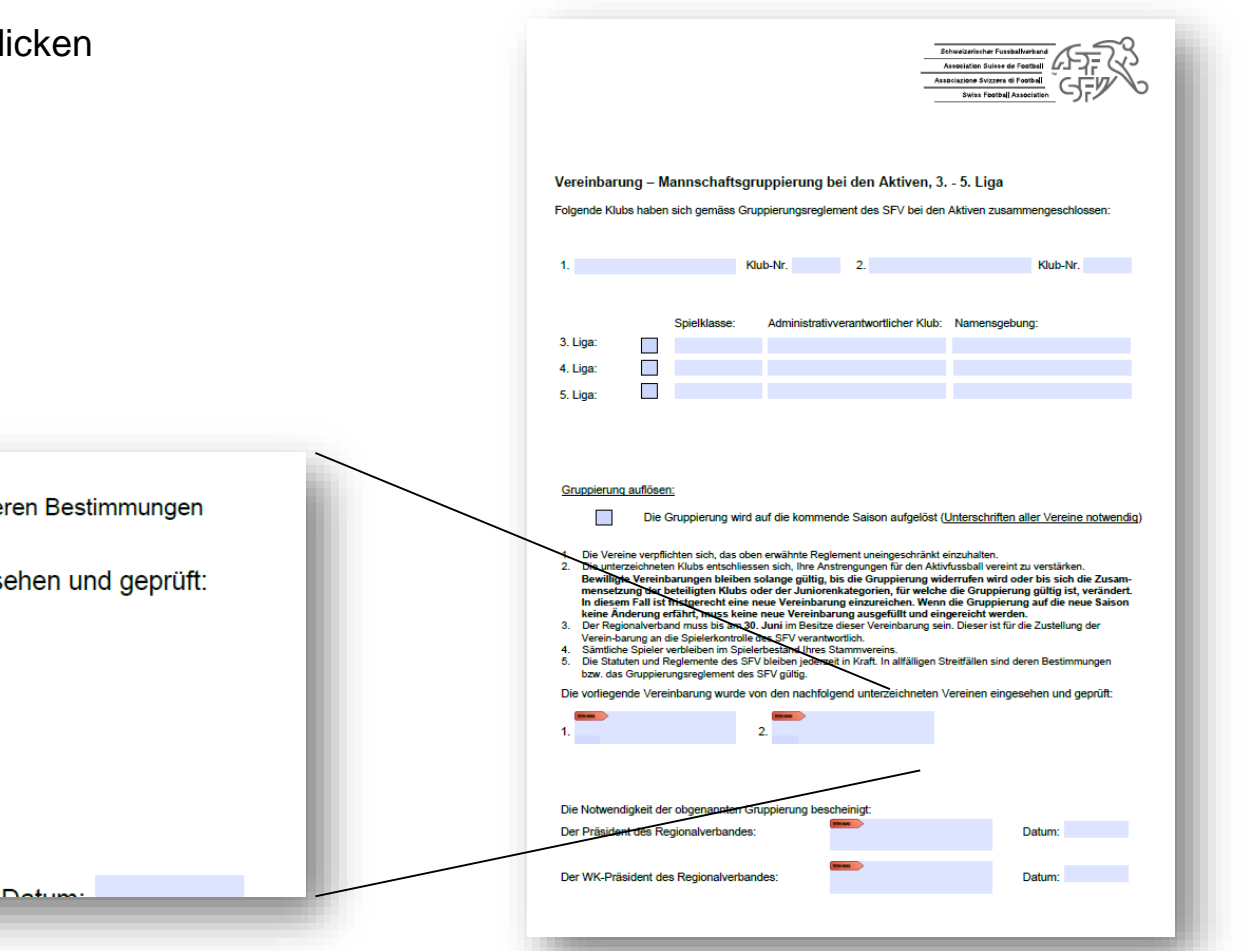

verent-parting an the opierential one desion vier animorment. 4. Sämtliche Spieler verbleiben im Spielerbestand Ihres Stammvereins.

Die Notwendigkeit der obgenannten Gruppierung bescheinigt:

Der Dräsident des Desiensbuschandes

-1

 $\overline{2}$ 

5. Die Statuten und Reglemente des SFV bleiben jederzeit in Kraft. In allfälligen Streitfällen sind deren Bestimmungen bzw. das Gruppierungsreglement des SFV gültig.

Die vorliegende Vereinbarung wurde von den nachfolgend unterzeichneten Vereinen eingesehen und geprüft:

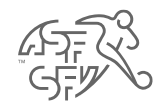

• Fenster unten öffnet sich

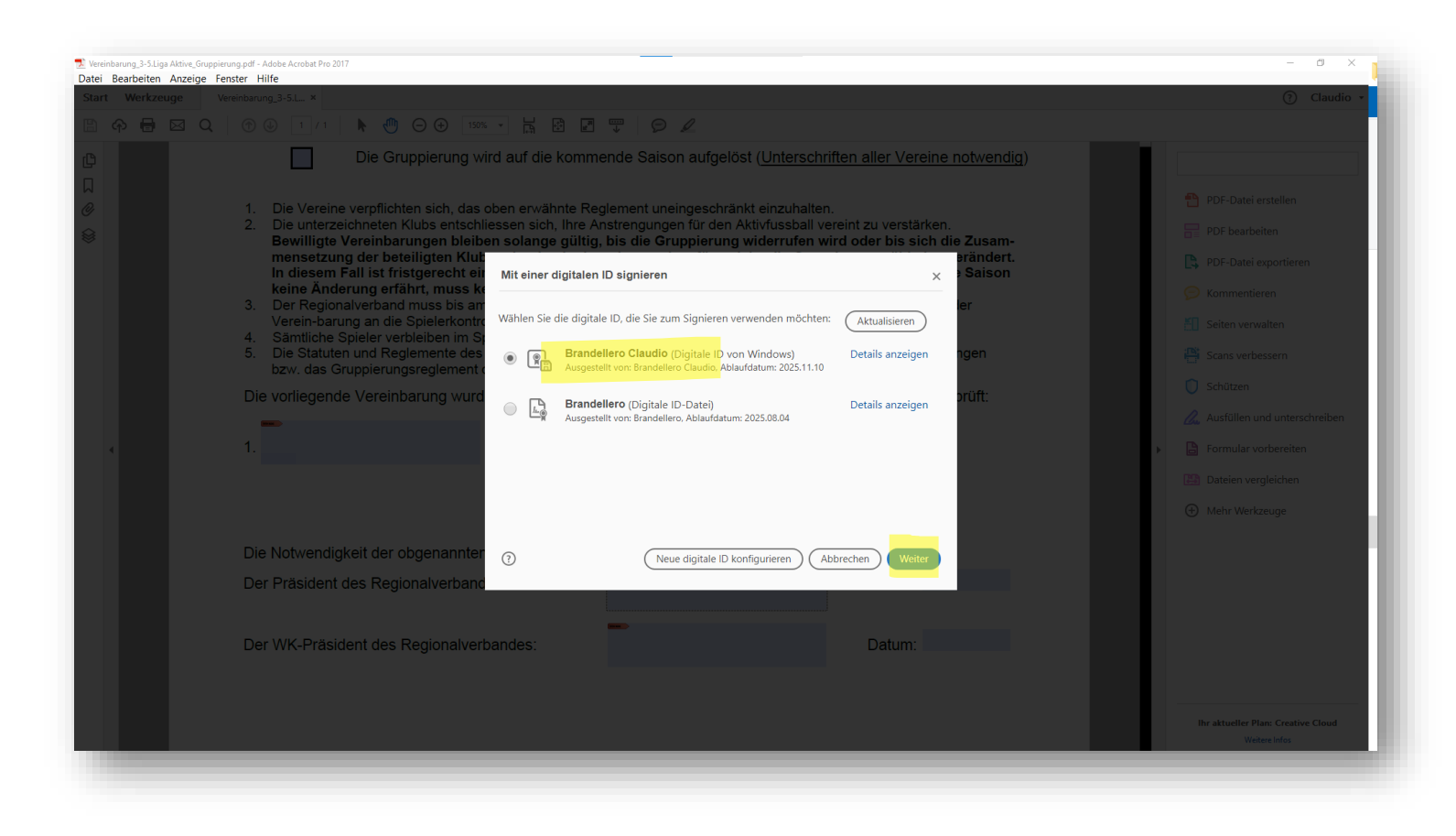

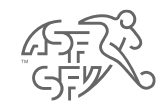

• Die erstelle Signatur wählen und "weiter"

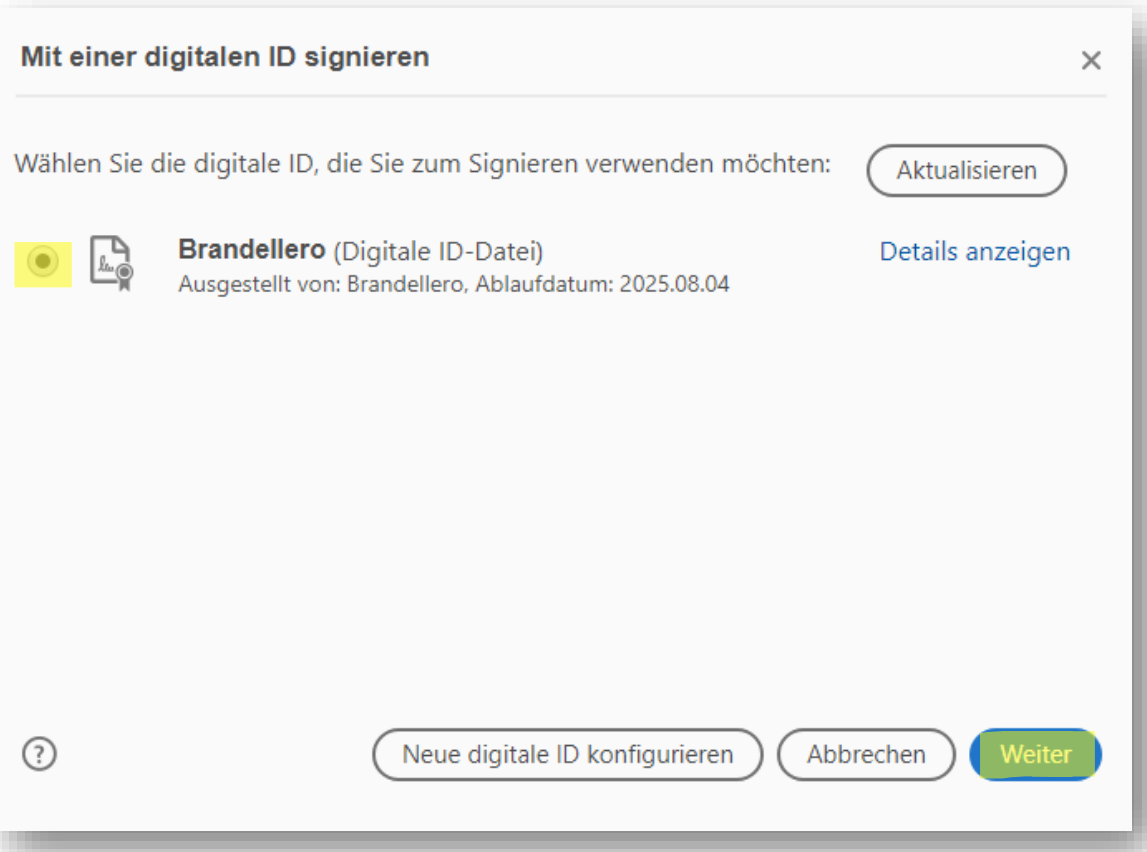

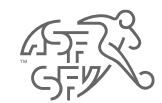

Ansicht nach dem Einfügen - mit "Unterschreiben" bestätigen  $\bullet$ 

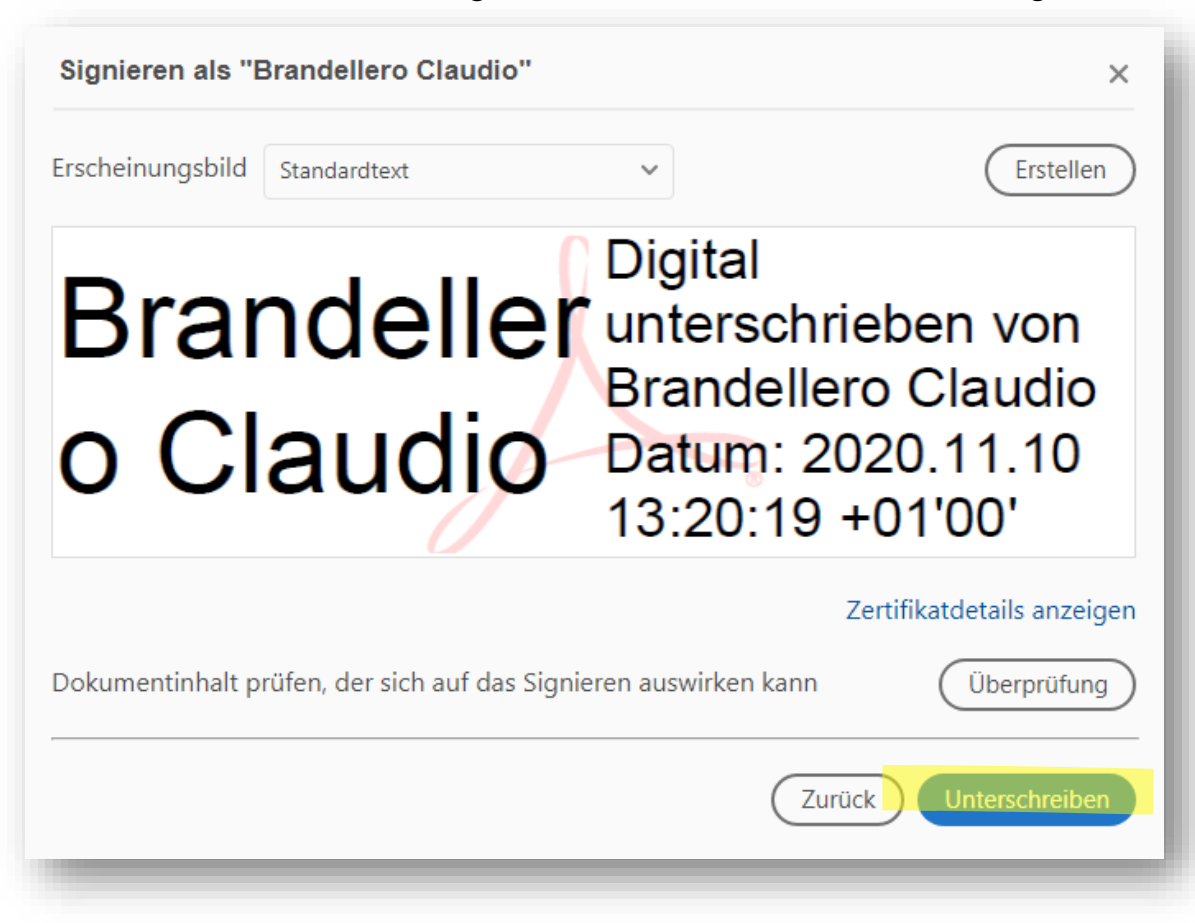

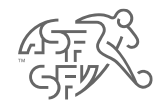

#### • Dokument abspeichern (speichert Signatur mit)

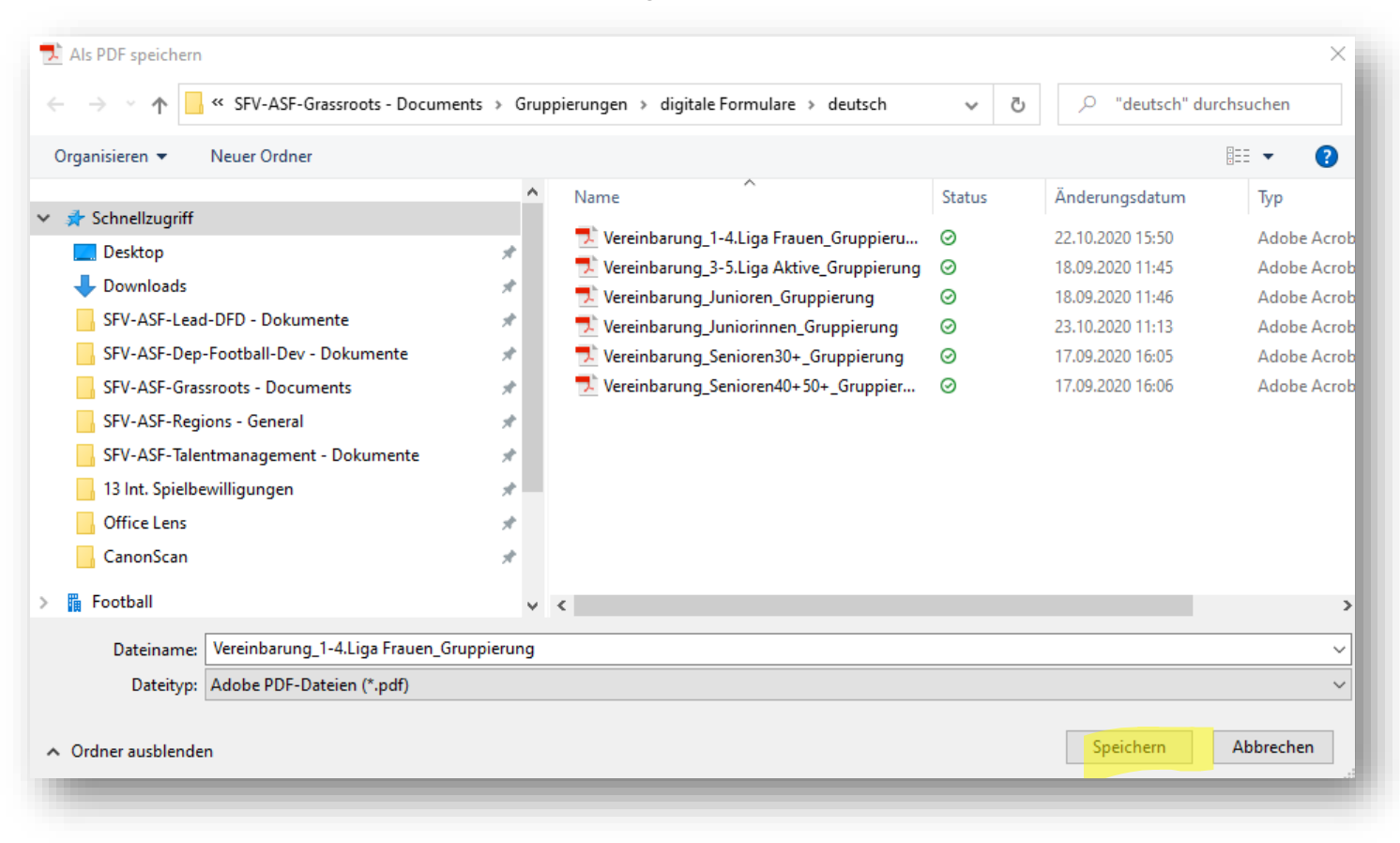

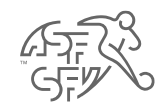

• So sieht das Feld im Dokument anschliessend signiert aus

Die vorliegende Vereinbarung wurde von den nachfolgend unterzeichneten Vereinen eingesehen und geprüft:

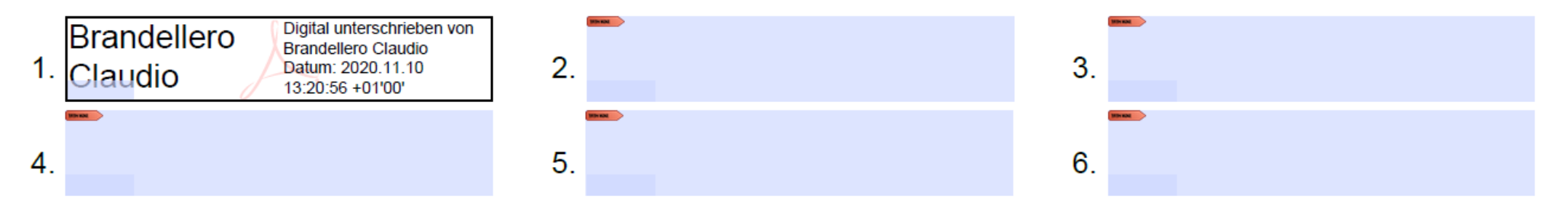